## **Registry Run Time Component**

The registry is the root node of the Run Time Components tree, and represents the IceGrid registry process administered by IceGrid Admin.

On this page:

- [Actions](#page-0-0)
- [Properties](#page-0-1)
- [Children](#page-1-0)

## <span id="page-0-0"></span>Actions

A registry provides the following actions, from its contextual menu and from the Tools > Registry menu:

- Add Well-Known Object Create a new dynamic well-known object in the IceGrid registry.
- Retrieve stdout

Retrieve the stdout log file of the IceGrid registry into a [Log File Dialog](https://doc.zeroc.com/display/Ice35/Log+File+Dialog) . This retrieval succeeds only when the registry stdout output has been redirected to a file using the Ice. StdOut property.

- Retrieve stderr Retrieve the stderr log file of the IceGrid registry into a [Log File Dialog](http://www.zeroc.com/doc/Ice-3.4.2/IceGridAdmin/log_file_dialog.htm) . This retrieval succeeds only when the registry stderr output has been redirected to a file using the Ice. StdErr property.
- Shutdown Shutdown the registry process.

 You cannot restart an IceGrid registry from IceGrid Admin.⋒

## <span id="page-0-1"></span>**Properties**

The Registry Properties panel shows:

**Hostname**

The name of the host on which the IceGrid registry process is running.

**Deployed Applications**

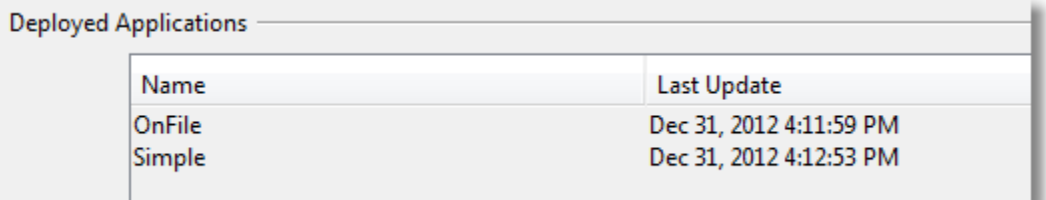

This table shows all the applications deployed on this IceGrid registry, along with the date and time of the last update of each application. A contextual menu allows you to:

- open the corresponding application descriptor
- patch the application, that is, instruct the IceGrid nodes to download the latest version of this application's files
- show additional details on this application in this registry
- remove (undeploy) the application from the registry
- **Dynamic Well-Known Objects**

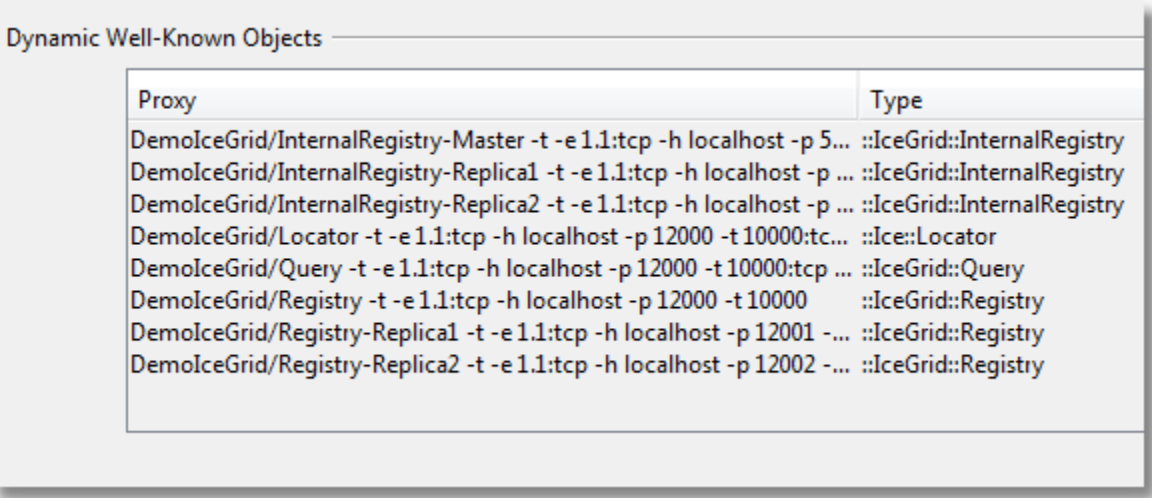

This table shows the well-known objects registry dynamically with the IceGrid registry: well-known objects defined using adapter and replicagroup definitions are not included. A contextual menu allows you to add or remove entries from this table, and to show a given entry in its own dialog.

**Dynamic Object Adapters**

This table shows the object adapters registered dynamically with the registry. It is typically empty. A registry allows dynamically registered adapters only when its [IceGrid.Registry.DynamicRegistration](https://doc.zeroc.com/display/Ice35/IceGrid+Properties#IceGridProperties-IceGrid.Registry.DynamicRegistration) property is set to a value greater than 0. A contextual menu allows you to remove entries from this table.

Note that application filtering does not affect this panel: all applications, well-known objects and dynamic object adapters are always displayed.

## <span id="page-1-0"></span>Children

A registry node can have two types of children:

- [Slave Registry](https://doc.zeroc.com/display/Ice35/Slave+Registry+Run+Time+Component)
- [Node](https://doc.zeroc.com/display/Ice35/Node+Run+Time+Component)